# **PROCÉDURIER – MOZAÏK (DONNÉES DU TRANSPORT)**

#### **ÉTAPE 1 : INSCRIPTION**

Se connecter sur Mozaïk Portail Parents à l'adresse :

<https://portailparents.ca/accueil/fr/>

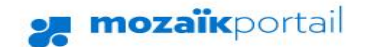

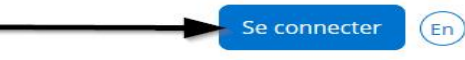

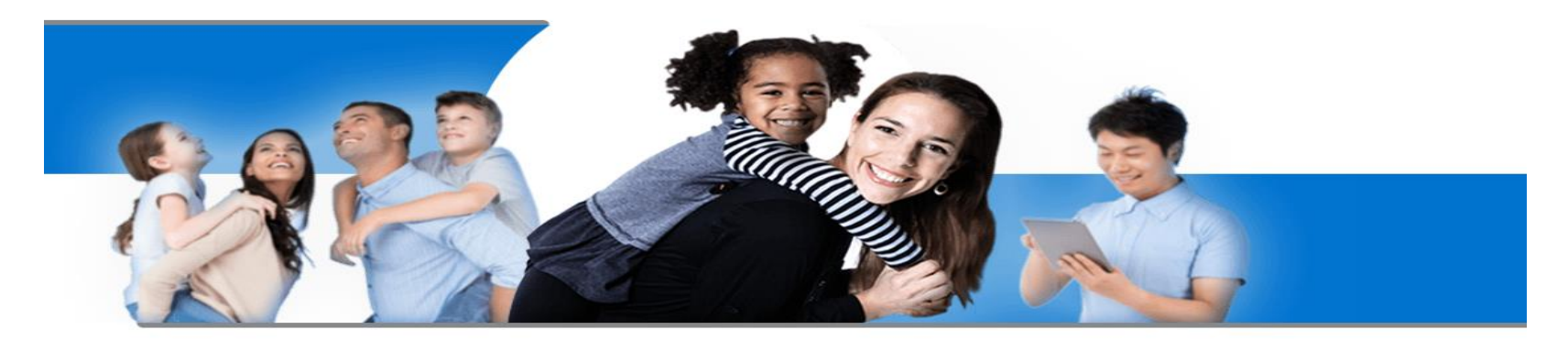

# **Le Portail Parents**

Restez en contact avec l'école de votre enfant où que vous soyez et en tout temps!

Trouvez toute l'information que vous désirez pour faire le suivi de la réussite de vos enfants. Le tout, regroupé à un seul endroit, peu importe qu'ils soient au primaire ou au secondaire!

Lorsque le parent accède pour la première fois à Mozaïk, il doit cliquer sur « Créer votre compte »

# Aide à la connexion

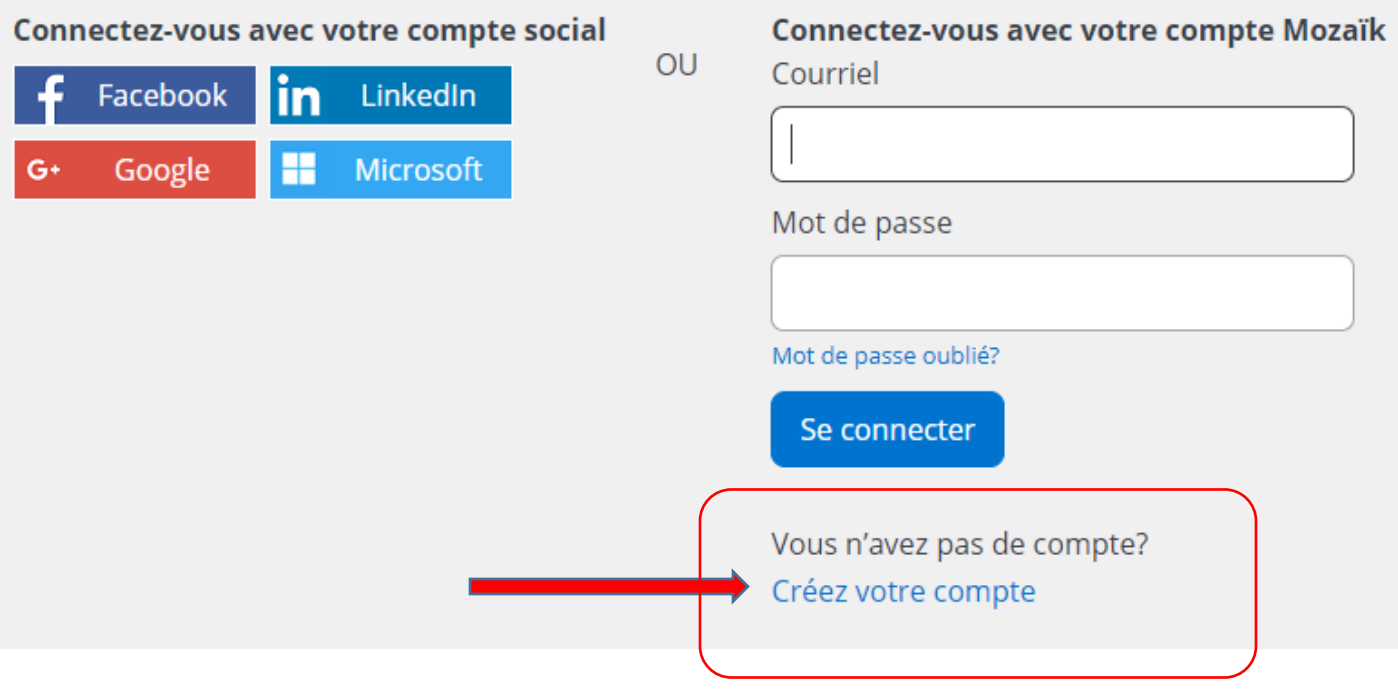

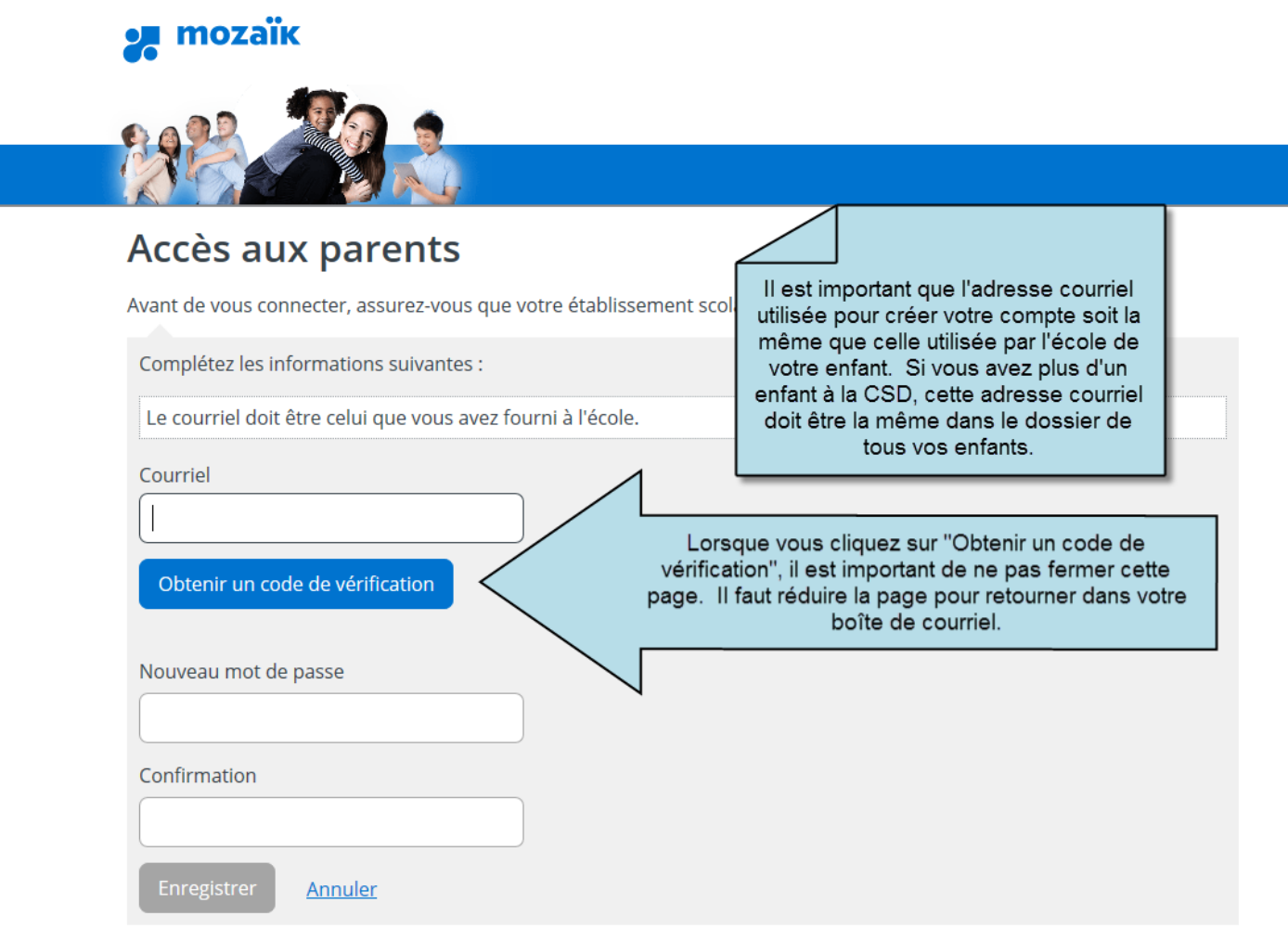

\*\*\* Le parent doit entrer **le courriel fourni à l'école**.

in.

Ensuite, un code de vérification sera envoyer à cette adresse et le parent devra l'entrer sur la page de Mozaïk pour créer le compte.

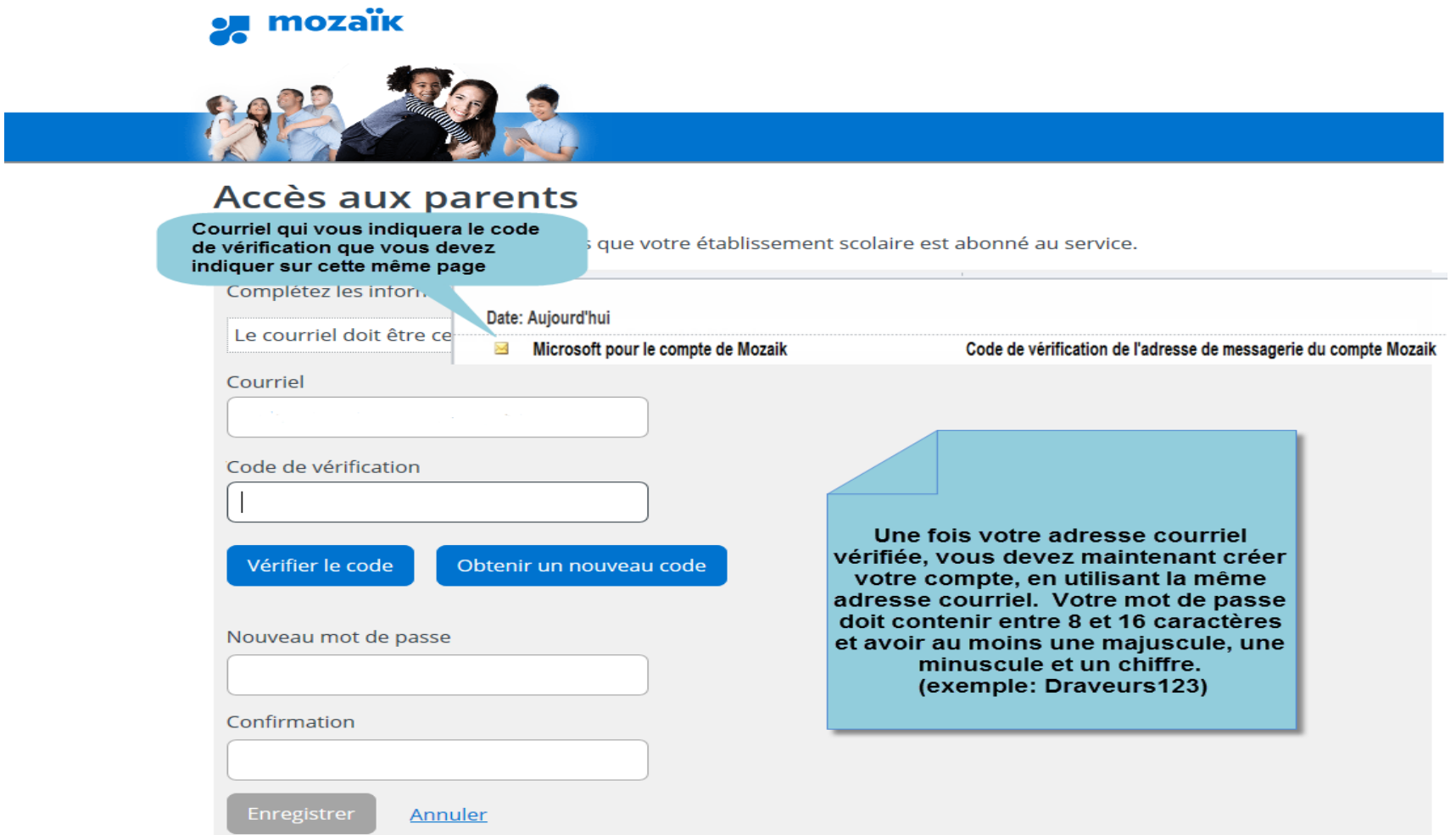

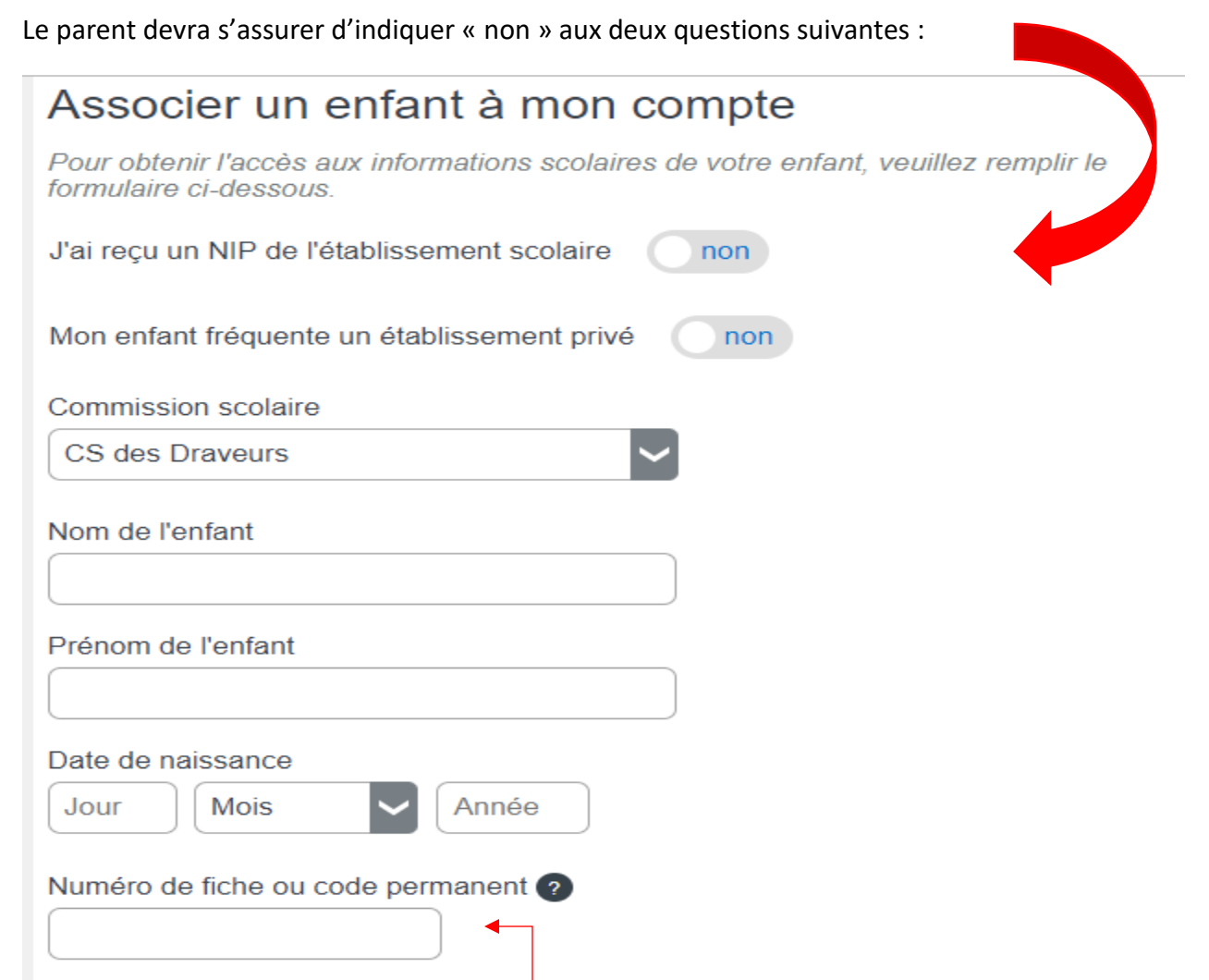

*\*\*\* Le parent aura besoin du numéro de fiche ou du code permanent de l'enfant afin de l'ajouter à leur compte. (si c'est leur première fois)*

### **ÉTAPE 2 : DONNÉES DU TRANSPORT**

Lorsque l'inscription est complétée et que l'élève est associé au compte du parent, voici la page du portail :

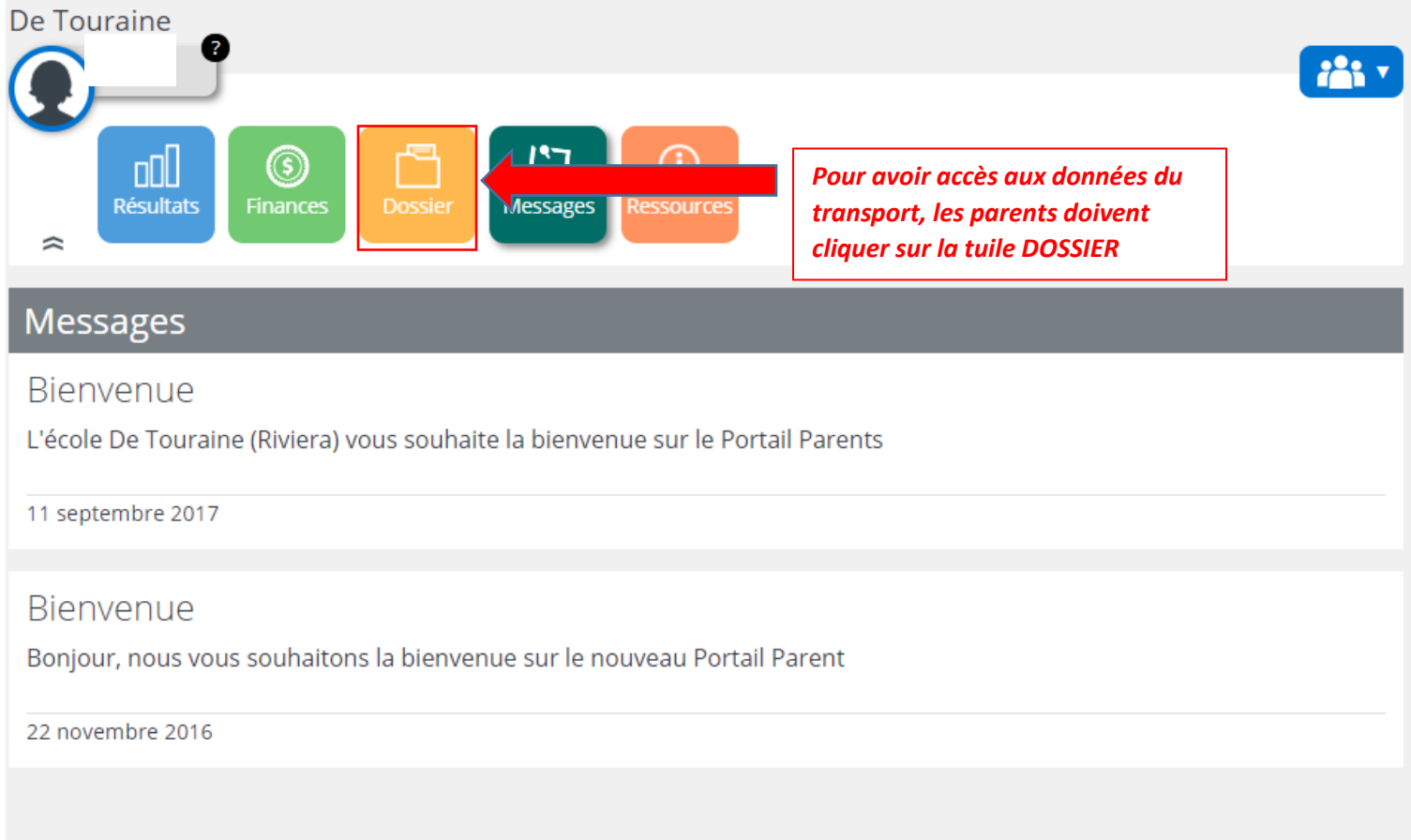

Ensuite , le parent devra cliquer sur « Transport » pour obtenir l'information :

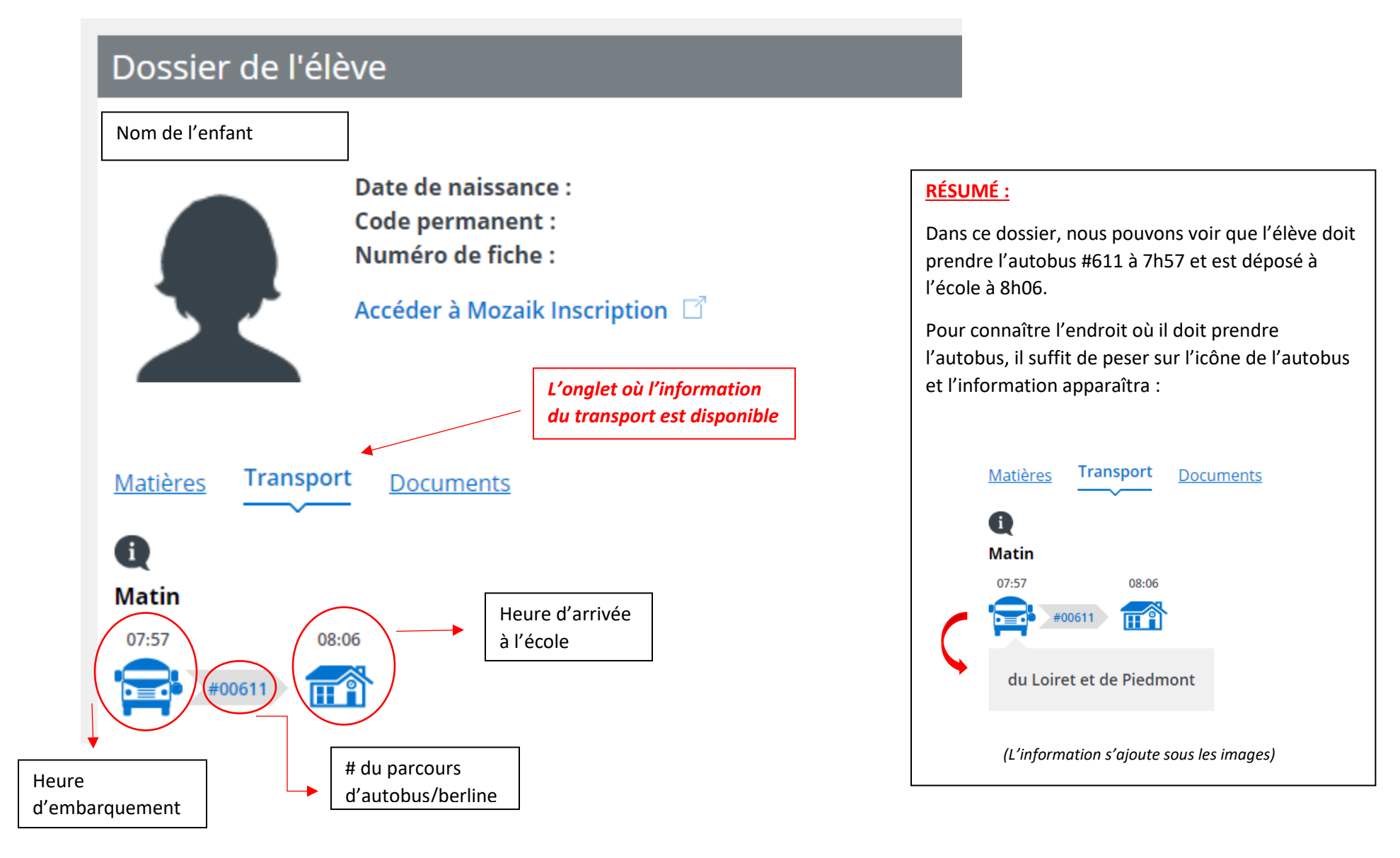